## HOW TO ACCESS THE BASIC NEEDS SURVEY

## 1. Login to Starfish from the login dropdown in the top right of your screen

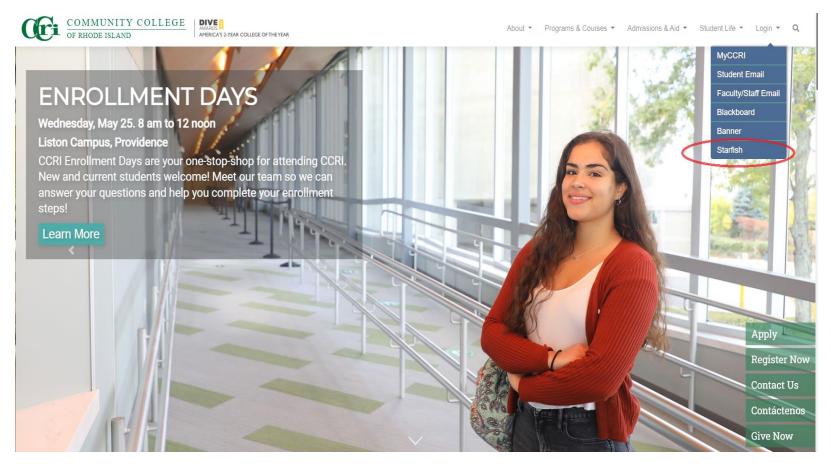

## 2. Click on the "hamburger" in the top left corner

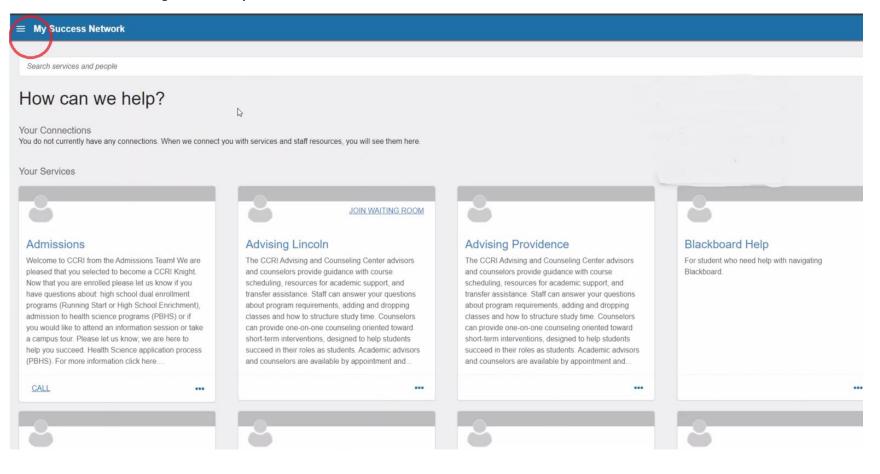

#### 3. Click on the "Student Survey"

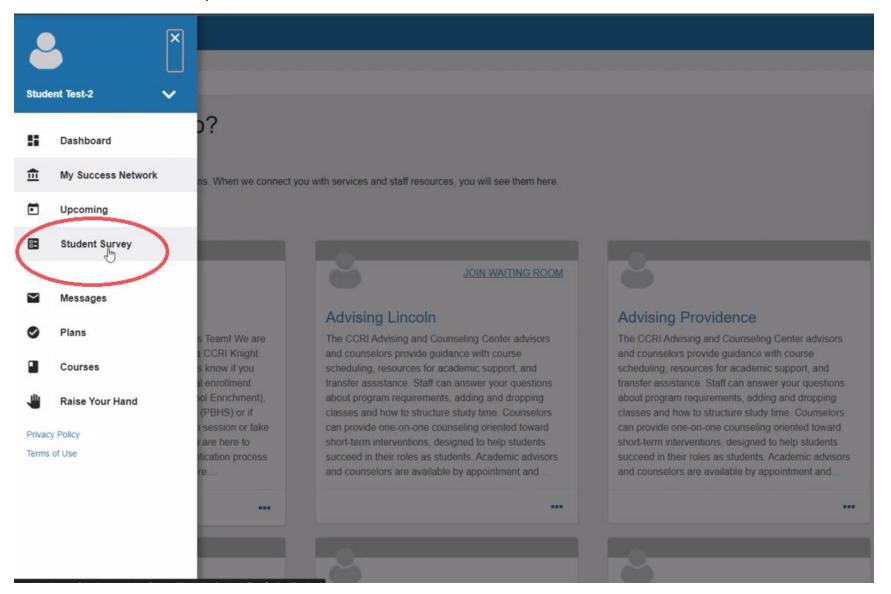

### 4. Take the Survey!

#### **≡** Starfish

Last updated March 7, 2022 11:18 AM

# Let's get to know you better

We want to get to know you better so we can help you achieve your goals. Please answer the questions below.

#### Location

```
*1. Which location is most convenient for you to attend?
```

- Warwick (Knight)
- Lincoln (Flanagan)
- Providence (Liston)
- Newport
- Online (i.e. zoom)

#### \*2. Do you have permanent and adequate nighttime residence? 🔓

Yes

No

## If No to question 2, please answer the five questions below before continuing.

3. Are you sharing the housing of other persons due to loss of housing, economic hardship, or a similar reason?

Yes

No

4. Are you living in motels, hotels, or camping grounds due to the lack of alternative adequate accommodations?

Yes

No